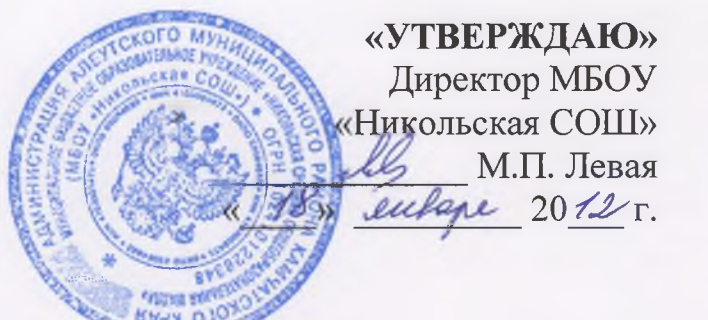

## **ИНСТРУКЦИЯ ПОЛЬЗОВАТЕЛЯ ПО КОМПЬЮТЕРНОЙ БЕЗОПАСНОСТИ**

Для обеспечения безопасной работы в Интернет, заместитель директора по НИР, сотрудники Школы, исполнение должностных обязанностей которых непосредственно связано с работой в сети Интернет должны выполнять следующее:

1. Установить последние обновления операционной системы Windows (http://windowsupdate.microsoft.com)

2. Включить режим автоматической загрузки обновлений. (Пуск- >Настройка->панель управления->Автоматическое обновление- >Автоматически загружать и устанавливать на компьютер рекомендуемые обновления).

3. Скачать с сайта [www.microsoft.com](http://www.microsoft.com) программное обеспечение Windows Defender и установить на все компьютеры. Включить режим автоматической проверки. Включить режим проверки по расписанию каждый день.

4. Активировать встроенный брандмауэр Windows (Пуск->Настройка- >панель управления->Брандмауэр Windows->Bключить).

5. Установить антивирусное программное обеспечение на каждый компьютер. Включить режим автоматического сканирования файловой системы. Включить режим ежедневной автоматической проверки всей файловой системы при включении компьютера. Активировать функцию ежедневного автоматического обновления антивирусных баз.

6. Ежедневно проверять состояние антивирусного программного обеспечения, а именно

 $\cup$ 

a. Режим автоматической защиты должен быть включен постоянно

b. Дата обновления антивирусных баз не должна отличаться более чем на несколько дней от текущей даты.

c. Просматривать журналы ежедневных антивирусных проверок. Контролировать удаление вирусов при их появлении.

7. Не реже одного раза в месяц посещать сайт <http://windowsupdate.microsoft.com> и проверять установлены ли последние обновления операционной системы.

8. Быть крайне осторожным при работе с электронной почтой. Категорически запрещается открывать присоединенные к письмам, полученным от незнакомых лиц, файлы.

9. Контролировать посещение Интернет сайтов пользователями. Не допускать посещения т.н. «хакерских», порно и других сайтов с потенциально вредоносным содержанием.

10. В обязательном порядке проверять антивирусным программным обеспечением любые внешние носители информации перед началом работы с ними.

11. При появлении признаков нестандартной работы компьютера («тормозит», на экране появляются и исчезают окна, сообщения, изображения, самостоятельно запускаются программы и т.п.) немедленно отключить компьютер от Ethernet сети, загрузить компьютер с внешнего загрузочного диска (CD, DVD) и произвести полную антивирусную проверку всех дисков компьютера. При появлении аналогичных признаков после проделанной процедуры переустановить операционную систему с форматированием системного раздела диска.

 $\mathcal{A}_\text{in} = \{ \mathcal{A}_\text{in} \}$